# **Come usare Snapchat: guida per principianti**

*di Paolo Franzese*

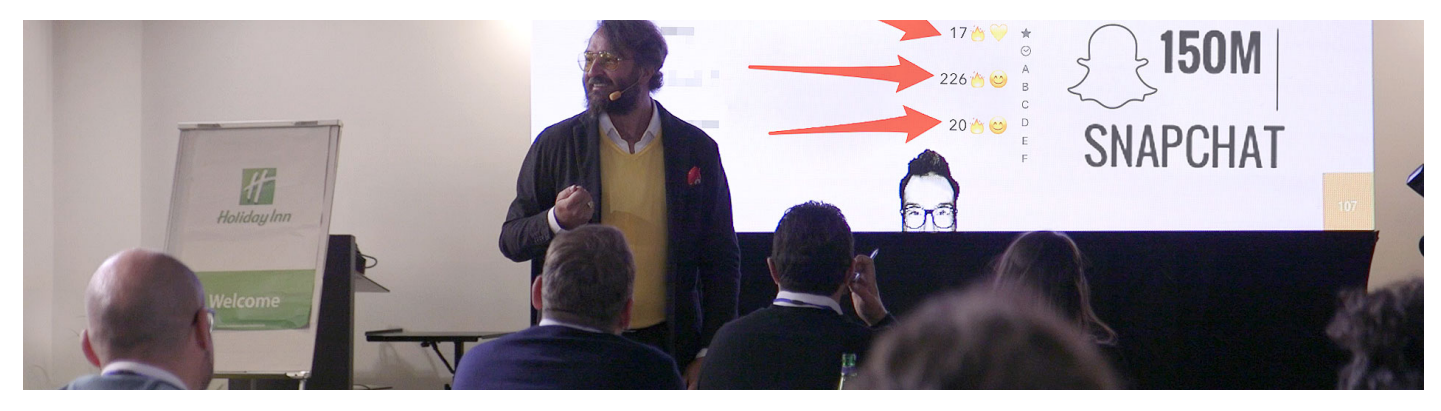

Come usare Snapchat? In questo articolo ti racconterò come usare **Snapchat**, guarderò il social con gli occhi di un adolescente esperto.

Ebbene sì, la iGeneration è tra noi.

I nati dal 1995 in poi sono praticamente cresciuti con il cellulare in mano, sono su Instagram da quando andavano alle medie e non hanno ricordi di un mondo senza Internet.

– Jean Marie Twenge

Eh sì, "questi giovani d'oggi", lo dico sempre, i nostri giovani stanno ereditando il nostro mondo, il loro presente lo stiamo costruendo noi. E anche noi abbiamo ereditato dai nostri padri il presente e così via.

Sanno benissimo come usare Snapchat, ma non sanno che c'è la diffusione di un problema ossessivo.

## **Attenzione alla "Dismorfia da Snapchat"**

I social media hanno un'enorme influenza specialmente sugli adolescenti, influiscono in modo rigoroso sul comportamento. In superficie, i social media sono una piattaforma in cui possiamo interagire con i nostri amici, parenti e condividere ciò che accade nelle nostre vite, con l'obiettivo di creare una comunità web.

Quando iniziamo a scavare sotto la superficie, troviamo una storia completamente diversa.

È una cosa giusta, tutti sognano di voler migliorare il proprio il proprio volto oppure desiderare un bel fisico attraente, ma in alcuni casi si può perdere il controllo e tutto questo può diventare un'ossessione.

Il coinvolgimento dei social media da parte delle ragazze adolescenti è elevato, diversi studi scientifici associano l'attività social degli adolescenti alle proprie insoddisfazioni. Ci sono potenziali conseguenze negative per l'insoddisfazione del corpo e l'alimentazione disordinata dall'uso dei social media.

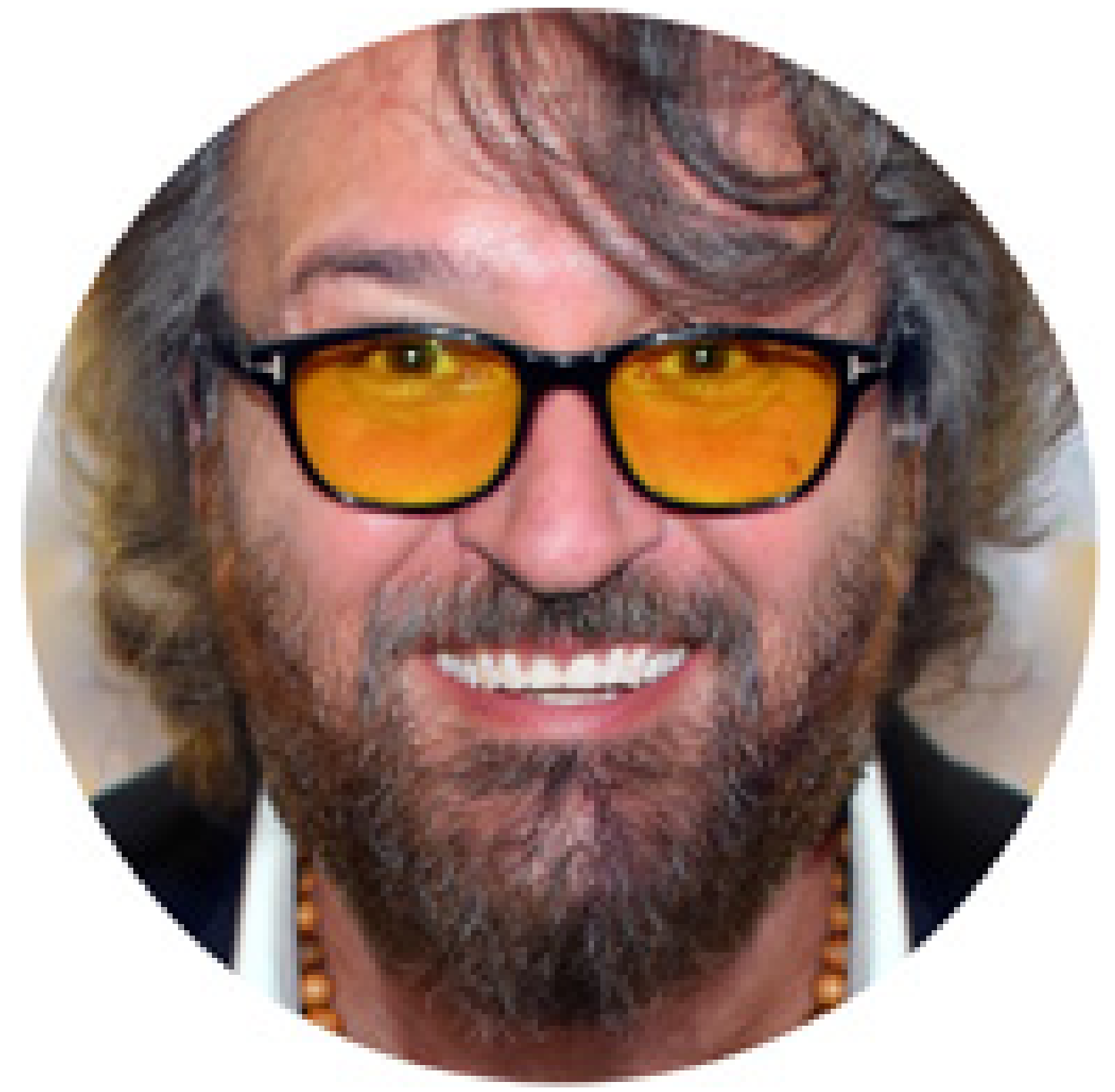

Anche io mi sono ritoccato un po' la foto del profilo, si nota?

La quantità di foto pubblicate è correlata alla sproporzione con cui si giudicano i propri difetti fisici.

Parlando del disturbo di dismorfia da Snapchat, si può associare ad una preoccupazione eccessiva della propria apparenza, addirittura si può classificare nello spettro ossessivo compulsivo.

Oggi sta succedendo che molti si rivolgono al chirurgo estetico per assomigliare il più possibile all'immagine ideale di se stessi modificata da applicazioni come Snapchat , instagram e cose del genere.

Questa ossessione è un dato rilevante quando si nota un aumento di:

- interventi chirurgici effettuati;
- acquisto di antidepressivi.

Credo che sia necessario formare i genitori per affiancare i loro figli e vigilare per un uso corretto dei Social Media.

Non esitare ed iscriviti alla mia Newsletter per avere maggiori informazioni sull'argomento.

Come usare Snapchat? Ma è un app per giocare con la fotocamera.

## Snapchat è più di una fotocamera

Il nome Snapchat non ha alcun significato specifico è una semplice combinazione di due parole: Snap e Chat dove Snap significa Immagine o foto, mentre, Chat significa conversazione, comunicazione. È un'app mobile che consente agli utenti di inviare e ricevere foto e video "che si auto-distruggono", le foto e i video realizzati con l'app sono chiamati Snap.

?? Attenzione : se non usi Snapchat per attrarre clienti, può essere solo un altro modo per perdere tempo, astenersi. [Meglio leggere un bel libro.](https://www.imaginepaolo.com/2020/07/ikigai-come-trovare-il-tuo-scopo-nella-vita/)

Se non paghi un prodotto, allora il prodotto sei tu.

– The Social Dilemma

Leggo in giro che Snapchat può solo attirare l'attenzione di un target molto giovane (così come [dicevano di TikTok](https://www.imaginepaolo.com/2020/09/come-crescere-velocemente-su-tiktok/)), ma io non credo sia così. È vero che Instagram gli ha portato via migliaia di utenti, ma ho notato dando uno sguardo alle Snap Map che Snapchat viene utilizzato molto all'estero e per niente in Italia.

Snapchat: una discreta diffusione nel mondo tranne che in Italia.

Marketing su Snapchat

Credo che non sia sbagliato integrarlo in una Strategia di Marketing e si può tranquillamente utilizzare nelle tue Campagne Pubblicitarie.

? Nota: Facebook ha un livello di engagement pari al 35 % dei suoi utenti, mentre Snapchat ha una percentuale pari al 65% (Fonte: [Socialmediaexaminer\)](http://www.socialmediaexaminer.com/).

Parliamo subito di cos'è Snapchat, io non sono un grande esperto (ma si, forse un po' più di te), per quanto ho capito Snapchat è sì anche una fotocamera, ma in realtà è più di una piattaforma di Social Media che tutti i ragazzi, poco in Italia, usano per parlare tra loro.

L'ho detto più volte durante i miei seminari di Personal Branding, i ragazzi non usano più Facebook, perché ci siamo noi "vecchi" su Facebook, perché ci sono i loro insegnanti.

Quando le nuove generazioni abbandonano un social allora vuol dire che sta morendo.

La mia domanda è:

"Quanti dei tuoi amici sono su Snapchat?"

Rispondimi nei commenti con sincerità.

Sto guardando diversamente Snapchat ed in questi giorni ho fatto una riflessione, innanzitutto sicuramente è davvero una bella piattaforma di Social Media. Viene usato più per i messaggi, è vero.

Puoi parlare con tutti i tuoi amici, puoi parlare con le persone di tutto il mondo, quindi, è davvero una buona piattaforma.

Ultimamente si è riempito di…

Durante la pandemia l'utilizzo di Snapchat è cresciuto esponenzialmente tra i giovani.

Come usare Snapchat? Se diamo uno sguardo alla borsa riusciamo a capire altro.

## Snapchat: come reagisce la borsa?

Si rileva un grande aumento del prezzo di Snapchat , dovuto al fatto che hanno avuto grandi guadagni annunciati il 22 luglio dopo l'orario di chiusura.

? Nota: ricavi in crescita dell'80%, con 280 milioni di utenti attivi (+22% in un anno), il social rilancia e resiste alla concorrenza sempre più forte di TikTok e Instagram (Fonte: Community [IMAGINERS](https://www.facebook.com/groups/motivazionepersonalbranding/posts/1411487005877942)).

Ma quali sono gli elementi che stanno influenzando questi mercati?

- Il mercato degli Smartphone è in pieno sviluppo ciò porta ad una crescente popolarità di Snapchat;
- Pandemia, forte sviluppo dello [smart working](https://www.imaginepaolo.com/2018/01/smart-working-opportunita-vincente-aziende-lavoratori/) e forte sviluppo degli strumenti di messaggistica istantanea;
- Snapchat ha una dimensione internazionale quindi può attrarre altre aziende e inserzionisti;
- Snapchat è attualmente l'unica applicazione che permette di cancellare automaticamente messaggi e foto.

Può essere [Snapchat un altro strumento per guadagnare?](https://www.imaginepaolo.com/2021/08/come-guadagnare-con-un-blog/)

Come usare Snapchat? Iniziamo ad installare l'app.

## Come si installa Snapchat?

Snapchat ideata da Evan Spiegel, Bobby Murphy e Reggie Brown, nel settembre 2011 da allora è sempre presente nelle classifiche delle applicazioni più scaricate.

Se non hai Snapchat (scommetto che non l'hai ancora installata) la prima cosa da fare è installare l'app sul tuo cellulare:

- [Snapchat per iOs;](https://apps.apple.com/us/app/snapchat/id447188370)
- [Snapchat per Android](https://play.google.com/store/apps/details?id=com.snapchat.android&hl=en);

Ora che l'app è installata vai avanti e tocca il l'icona di Snapchat e la prima cosa che devi fare è creare un account, tocca il pulsante blu di registrazione otterrai subito una schermata per le notifiche per scegliere quelle che vorrai attivare.

Quando apparirà una schermata che dice trova i tuoi amici premi continua e consenti a Snapchat di accedere ai tuoi contatti.

Come usare Snapchat? Trova i tuoi amici.

## Cerchiamo gli amici

Snapchat passerà attraverso la directory per creare un elenco di persone tra i tuoi contatti, tocca il pulsante aggiungi per aggiungere i tuoi contatti.

Come aggiungere amici su Snapchat.

Uno swipe sul lato destro e trovi una sezione da cui puoi:

- Vedere le storie dei tuoi amici;
- Aggiunta rapida degli amici;
- Iscriverti ad episodi;
- Scoprire altre storie:

Puoi anche aggiungere altri amici toccando su l'icona in alto a destra (quella cerchiata di rosso).

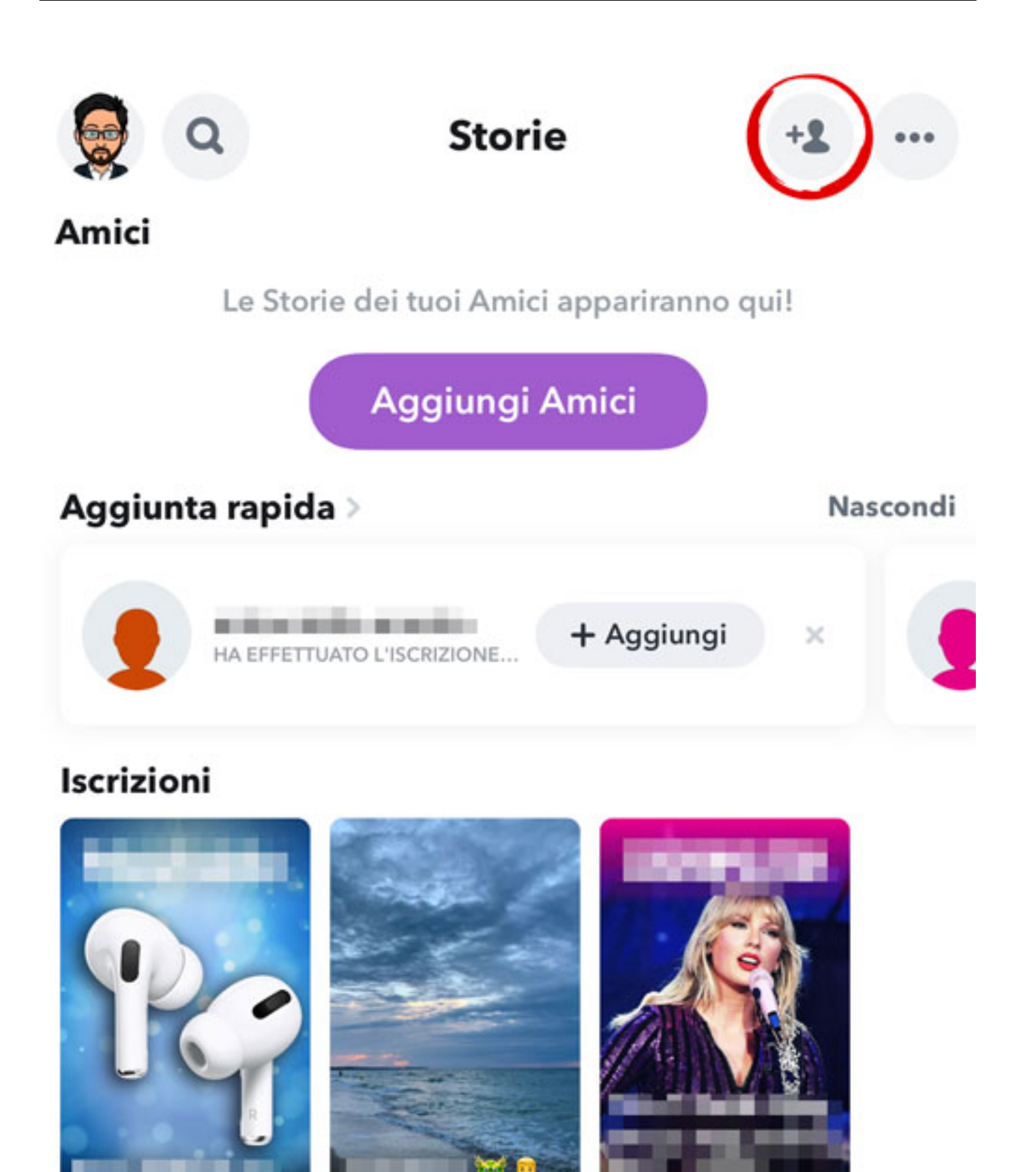

Scopri

Oggi

 $18hfa$ 

Sezione che compare dopo lo swipe a destra.

In quella sezione vedrai le persone che usano **Snapchat** che sono tra i tuoi contatti e potrai aggiungerli toccando il pulsante aggiungi a destra del loro nome. Se vuoi seguire nello specifico influencer o persone che non sono nella tua lista contatti premi la barra cerca e digita nome o nome utente della persona da cercare.

Premi il pulsante aggiungi amico e potrai vedere i loro snap.

Come usare Snapchat? Ovviamente tutto parte dalla fotocamera.

## **Proviamo la fotocamera**

Ora diamo uno sguardo alla fotocamera, se facciamo doppio tap in qualsiasi punto dello schermo passiamo dalla fotocamera anteriore a quella posteriore.

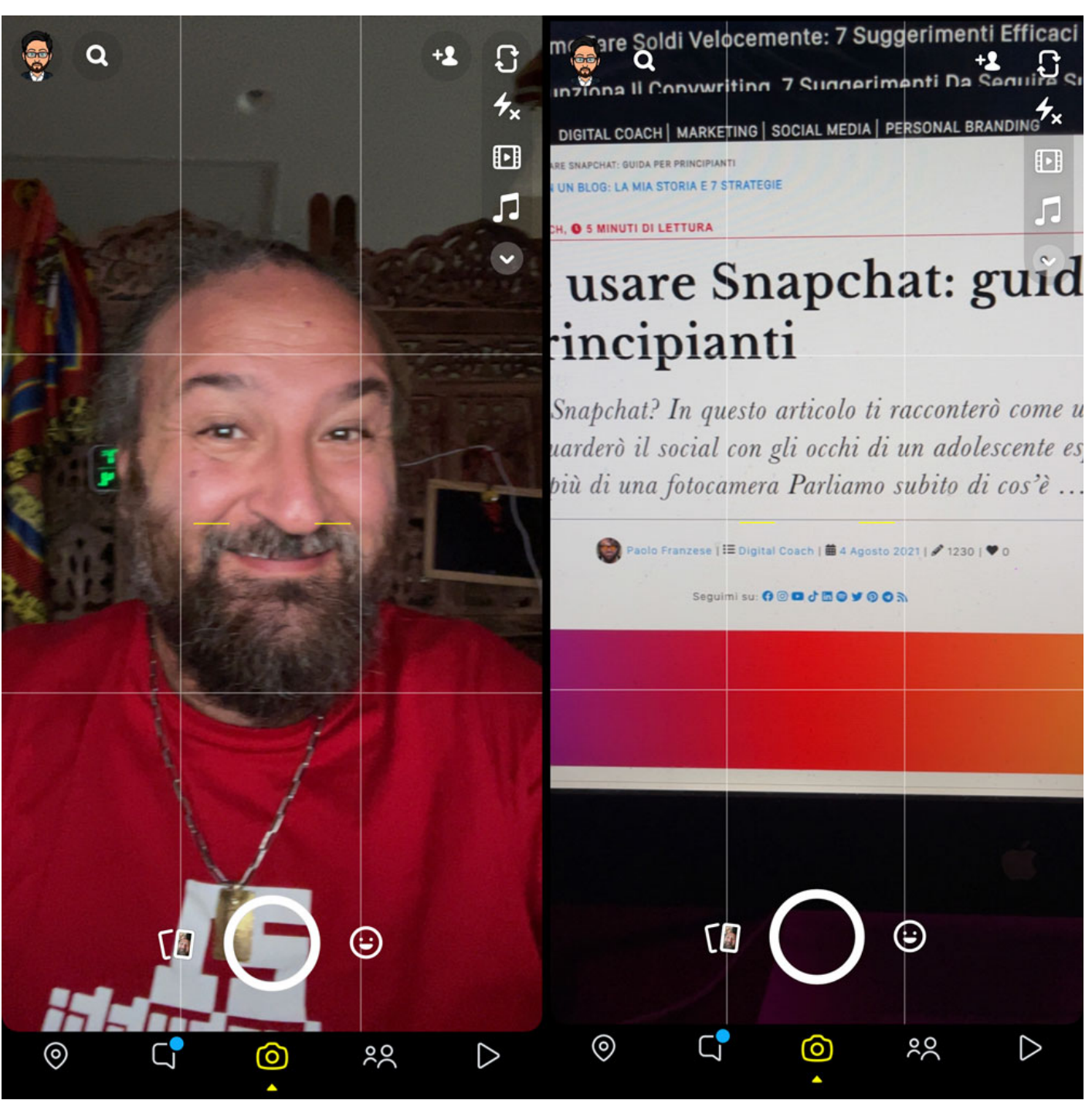

Snapchat, la schermata delle due telecamere.

La fotocamera è il centro, ti permette di creare i contenuti che saranno poi condivisi, ti serve per:

- Scattare una foto basta toccare il grande cerchio bianco nella parte inferiore dello schermo;
- Fare un video devi tenere premuto il pulsante e rilascialo quando hai finito;
- Utilizzare un filtro con lo scatto, tocca il faccina sorridente in basso a destra. Scorri le opzioni e quando hai scelto il filtro che preferisci toccalo per scattare una foto o tienilo premuto per fare un video;

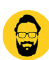

In un attimo si apre un mondo, Snapchat ti consente di modificare i tuoi Snap in diversi modi.

Snapchat offre un tecnologia molto potente per quanto riguarda la personalizzazione degli Snap.

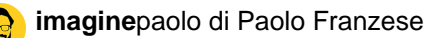

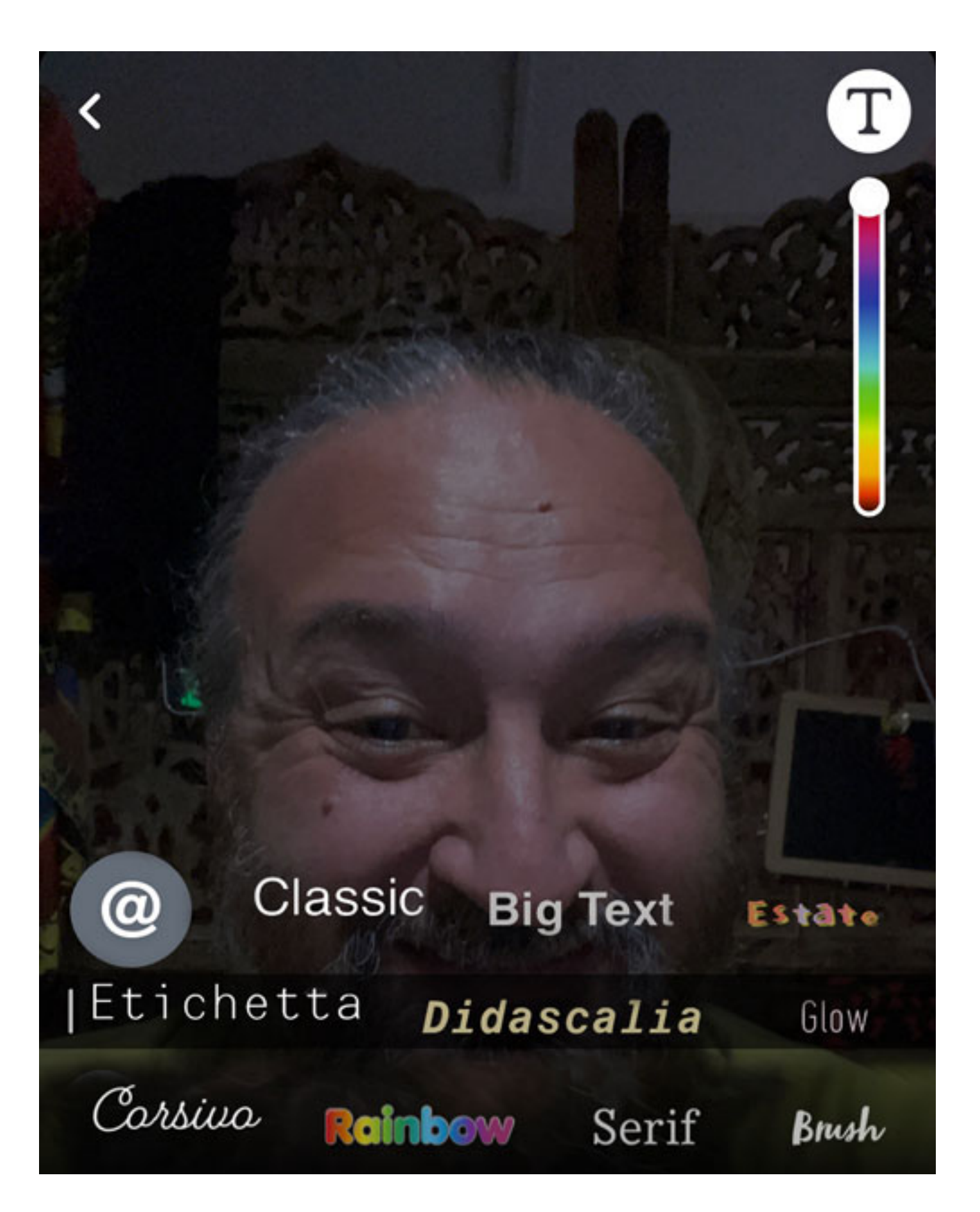

#### **Scrivere del testo**

Per aggiungere del testo tocca un punto qualsiasi dello Snap e apparirà una barra di testo, dopo aver scritto quello che vuoi puoi cambiare il colore usando lo scorrimento scala in alto a destra. Puoi anche cambiare il carattere le opzioni in basso sul testo. Quando hai finito di modificare il testo premi Fine sulla tua tastiera ed ora puoi spostare con il dito il testo ovunque sullo schermo.

Questi i **font disponibili** su Snapchat:

- Classic;
- Big Text;
- Estate;
- Etichettta:
- Didascalia;
- Glow:
- Corsivo:
- Rainbow:
- Serif;
- Brush.

Usa due dita per inclinare il testo e regolare la dimensione.

#### **Disegnare**

Puoi anche disegnare cliccando sul pulsante a destra , vedrai subito le opzioni per il colore. Una volta selezionato un colore, puoi usare due dita per modificare la dimensione del tratto. Usa il dito per disegnare ovunque, se vuoi annullare un tratto premi il freccia curva in alto a destra . Per finire di disegnare tocca l'icona dello stilo, puoi toccare l'icona ? per disegnare con le Emoji.

Tutto questo aggiunge più stile al tuo scatto.

#### **Aggiungere più Filtri di sfondo**

Scorrendo verso sinistra avrai la possibilità di aggiungere filtri di sfondo al tuo Snap. Volendo puoi aggiungere altri filtri cliccando sul icona , e poi scorrere verso destra o sinistra in base ai filtri da sovrapporre.

#### **Impostare un Timer**

Se il tuo scatto è una foto usa l'icona del timer in basso a destra, per scegliere per quanti secondi qualcuno può vedere il tuo Snap (da 1 secondo a illimitato ).

#### **Invio**

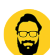

Ora sei pronto per inviare il tuo Snap cliccando sull'icona di invio in basso a destra, avrai così l'opzione:

- Inviare lo snap al singolo amico, inviare ai singoli amici. Toccando i loro nomi e confermando premendo invia in basso a destra. Puoi deselezionare gli amici toccando su i loro nomi una seconda volta;
- Tutti i tuoi amici;
- Renderlo pubblico;
- Inviare lo Snap alla tua storia, significa che tutti i tuoi amici potranno guardare il tuo scatto per 24 ore. Per postare nella tua storia tocca la mia storia e premi invio in basso a destra;
- Postare il tuo scatto sullo **Snap Map**, il che significa che ogni utente di Snapchat potrà vedere la tua storia;
- Puoi modificare le tue impostazioni toccando la tua icona Snapchat in alto a sinistra poi impostazioni, scorrendo verso il basso fino a **chi può contattarti**.

#### **Storie**

Cliccando in alto a destra puoi andare alla sezione del tuo profilo.

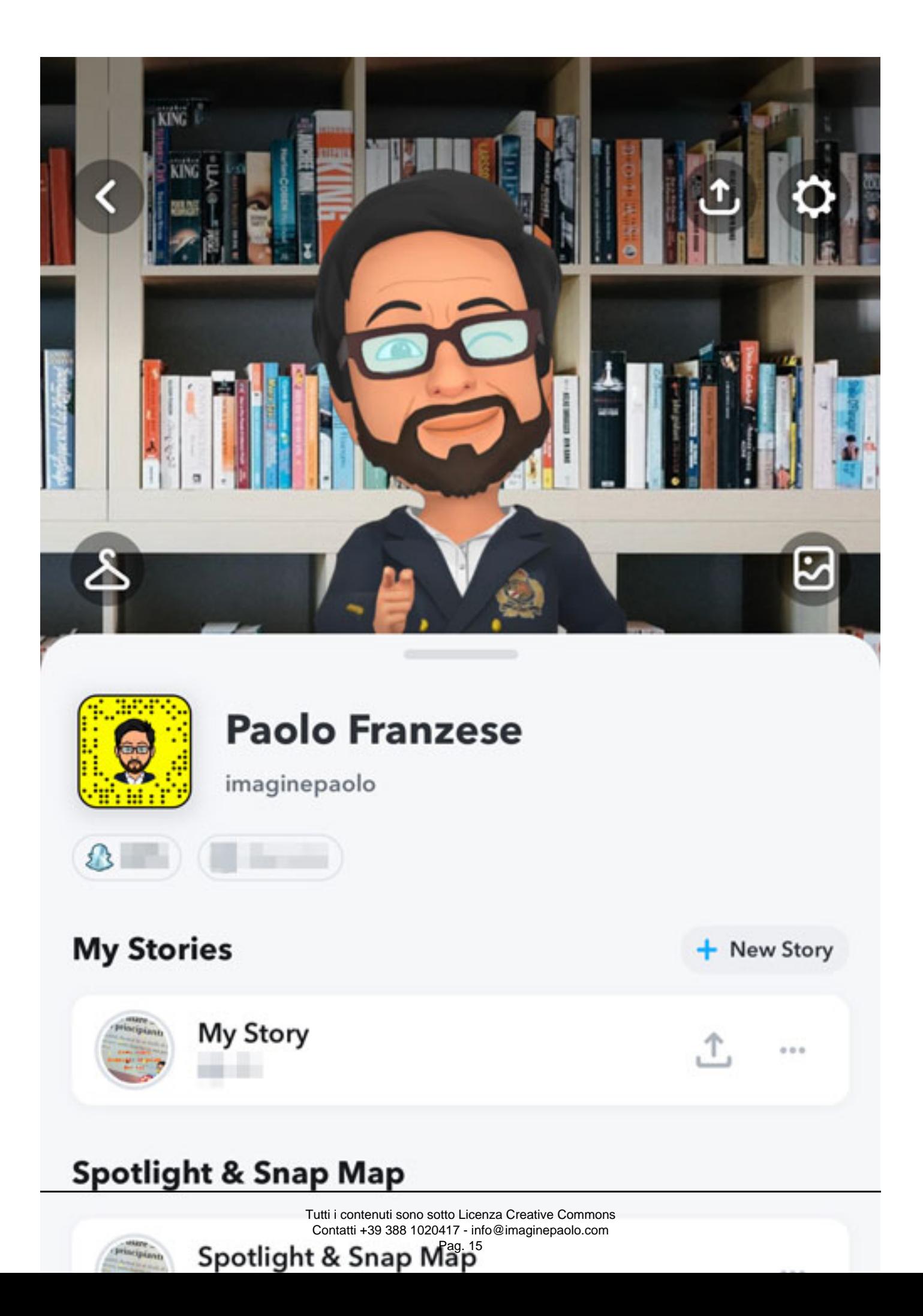

Da cui puoi guardare la tua storia con le informazioni statistiche e vedere la tua posizione. Per chattare con gli amici scorri verso sinistra ed avrai la pagina dei tuoi amici, qui puoi parlare con gli amici toccando i loro nomi, puoi scrivere, inviare Snap, foto e video dalla tua fotocamera o dal tuo archivio. Puoi anche giocare con i tuoi contatti.

Hai anche la possibilità di chiamate e videochiamate.

Chat di gruppo

La selezione di più persone attiverà una chat di gruppo.

#### Spotlight

Spotlight è un po' come la sezione [Esplora di Instagram](https://www.imaginepaolo.com/2021/07/come-finire-nella-sezione-esplora-di-instagram/) un modo per esplorare il mondo di Snapchat in una sola schermata. In questa sezione ci saranno gli Snap più interessanti, a prescindere da chi li ha creati.

Puoi anche visualizzare e caricare i contenuti di [Spotlight sul web.](https://story.snapchat.com/spotlight)

Come usare Snapchat? Credo che sia quasi tutto, altri post sono stati scritti in precedenza, te li segnalo qui sotto.

### Come usare Snapchat: conclusioni

Ho cercato sul mio Blog ed ho scritto altri articoli su Snapchat , tra cui:

- [Per cosa viene usato Snapchat: raccolta statistiche](https://www.imaginepaolo.com/2018/02/snapchat-usatelo-anche-lo-faccia-un-vostro-concorrente/);
- [LadyKess svela 12 trucchi su Snapchat](https://www.imaginepaolo.com/2016/05/12-trucchi-snapchat/);
- [Il primo "long movie" su SnapChat per promuovere Taco Bell;](https://www.imaginepaolo.com/2016/04/primo-long-movie-snapchat-promuovere-un-prodotto/)
- [Cos'è Snapchat: la mia analisi iniziale;](https://www.imaginepaolo.com/2016/02/quasi-tutto-su-snapchat/)
- [Snapchat introduce Discover](https://www.imaginepaolo.com/2015/04/snapchat-introduce-discover/).

Ora non ti resta che sperimentare Snapchat, se questo articolo ti è piaciuto condividilo sui social e scrivimi nei commenti i tuoi feedback.

Da un articolo scritto da Paolo Franzese il 9 Agosto 2021